# ; i **JUXc** i gi zf]c Xc Gi b<sup>:</sup>FUm7cbbYWcf'Ztf'K]bXckg'CG'&"&

February 2011

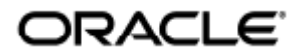

#### $\tilde{O}$  and  $\tilde{A}$  and  $\tilde{A}$  and  $\tilde{A}$  and  $\tilde{A}$   $\tilde{A}$   $\tilde{B}$  and  $\tilde{C}$   $\tilde{C}$  and  $\tilde{C}$  and  $\tilde{C}$  and  $\tilde{C}$  and  $\tilde{C}$  and  $\tilde{C}$  and  $\tilde{C}$  and  $\tilde{C}$  and  $\tilde{C}$  and  $\tilde{C}$  and

Copyright © 2011, Oracle and/or its affiliates. All rights reserved.

This software and related documentation are provided under a license agreement containing restrictions on use and disclosure and are protected by intellectual property laws. Except as expressly permitted in your license agreement or allowed by law, you may not use, copy, reproduce, translate, broadcast, modify, license, transmit, distribute, exhibit, perform, publish, or display any part, in any form, or by any means. Reverse engineering, disassembly, or decompilation of this software, unless required by law for interoperability, is prohibited.

The information contained herein is subject to change without notice and is not warranted to be error-free. If you find any errors, please report them to us in writing.

If this software or related documentation is delivered to the U.S. Government or anyone licensing it on behalf of the U.S. Government, the following notice is applicable:

U.S. GOVERNMENT RIGHTS Programs, software, databases, and related documentation and technical data delivered to U.S. Government customers are "commercial computer software" or "commercial technical data" pursuant to the applicable Federal Acquisition Regulation and agency-specific supplemental regulations. As such, the use, duplication, disclosure, modification, and adaptation shall be subject to the restrictions and license terms set forth in the applicable Government contract, and, to the extent applicable by the terms of the Government contract, the additional rights set forth in FAR 52.227-19, Commercial Computer Software License (December 2007). Oracle USA, Inc., 500 Oracle Parkway, Redwood City, CA 94065.

This software is developed for general use in a variety of information management applications. It is not developed or intended for use in any inherently dangerous applications, including applications which may create a risk of personal injury. If you use this software in dangerous applications, then you shall be responsible to take all appropriate fail-safe, backup, redundancy, and other measures to ensure the safe use of this software. Oracle Corporation and its affiliates disclaim any liability for any damages caused by use of this software in dangerous applications.

Oracle is a registered trademark of Oracle Corporation and/or its affiliates. Other names may be trademarks of their respective owners.

This software and documentation may provide access to or information on content, products, and services from third parties. Oracle Corporation and its affiliates are not responsible for and expressly disclaim all warranties of any kind with respect to third-party content, products, and services. Oracle Corporation and its affiliates will not be responsible for any loss, costs, or damages incurred due to your access to or use of third-party content, products, or services.

# Guia do usuário do Sun Ray Connector for Windows OS 2.2

Á

# Guia do usuário do Sun Ray Connector for Windows OS 2.2

Á

#### Conteúdo

- Como iniciar uma sessão no Windows
- Como iniciar uma sessão do Windows no Java Desktop System (JDS)
- Como bloquear uma sessão no Windows
- Como configurar o acesso à página do comando man uttsc
- Como configurar o acesso aos comandos do SRWC
- Como configurar um atalho de área de trabalho para iniciar uma sessão do Windows
- Mapeamento de unidades de disco locais
- **•** Troubleshooting Windows Session Connection
	- **•** Problem: Unexpected Time Zone Value
	- Connection Error Messages

# Uso (todos os tópicos)

### Como iniciar uma sessão no Windows

Depois do software Sun Ray Windows Connector ter sido instalado, é possível iniciar uma sessão no Windows em uma DTU a partir do sistema Windows.

- 1. Faça logon em uma DTU.
- 2. Inicie uma sessão do Windows em um sistema Windows.

% /opt/SUNWuttsc/bin/uttsc <options> <hostname.domain> 

Se o sistema Windows estiver no mesmo domínio que a área de trabalho Sun Ray, não é necessário especificar o nome do domínio. No entanto, se preferir, você pode especificar o endereço IP completo em vez de <hostname.domain>.

A publicação do comando uttsc sem opções, apenas com o nome ou endereço de um sistema Windows, exibe uma sessão do Windows na DTU Sun Ray, conforme ilustrado na figura a seguir.

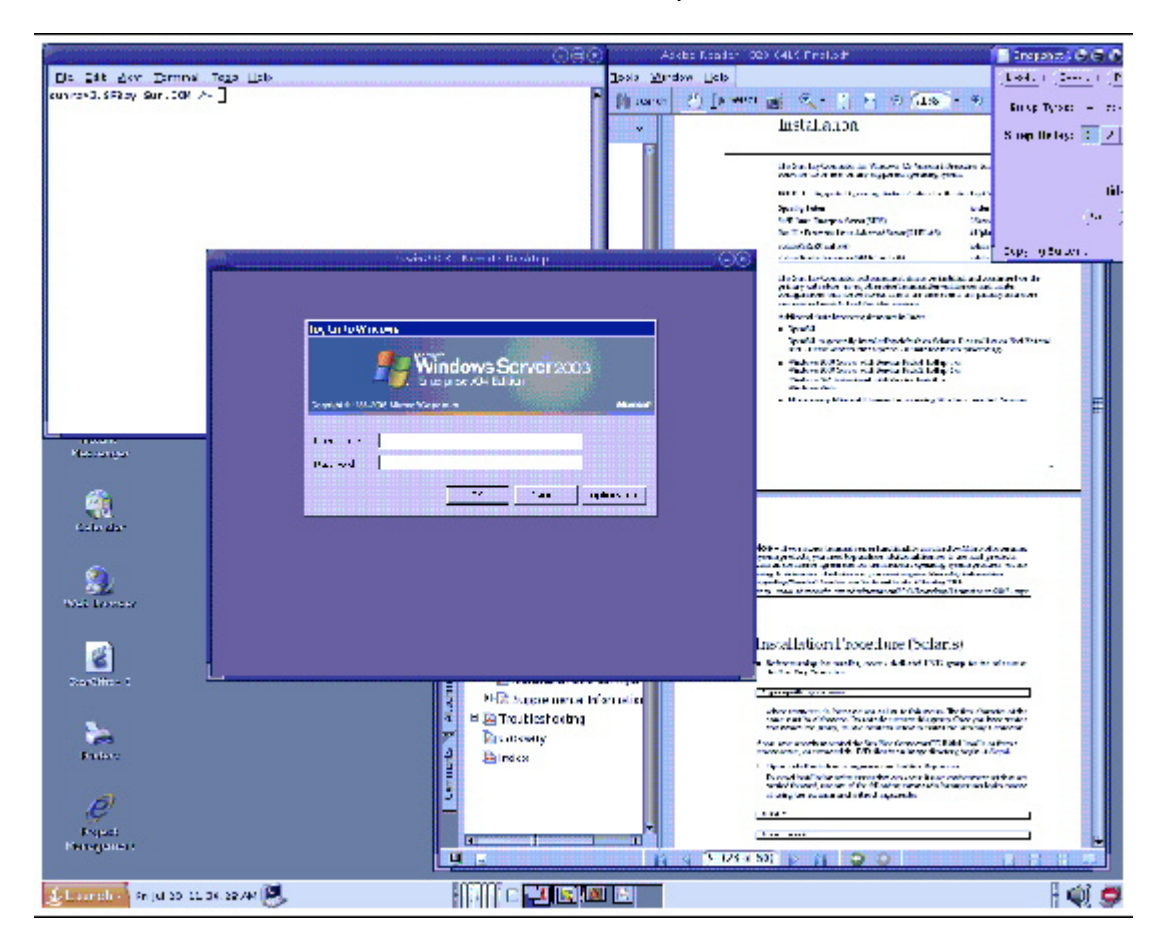

O tamanho padrão da tela é 640 x 480 pixels.

Para exibir a sessão em modo de tela inteira ou modificá-la de outra forma, consulte a página do comando man uttsc(1).

Paraexibir uma sessão em vários monitores com o comando uttsc, você deve ativar o XINERAMA na DTU Sun Ray.

#### Como iniciar uma sessão do Windows no Java Desktop System (JDS)

O pacote de integração JDS (Java Desktop System) da Sun para o sistema operacional Solaris oferece uma CLI denominada uttscwrap, que melhora a integração do Sun Ray Windows Connector com a área de trabalho JDS no Solaris 10. O pacote de integração JDS está incluído na pasta Supplemental da imagem do software Sun Ray Windows Connector.

Utilize uttscwrap quando iniciadores de menu ou de área de trabalho estiverem definidos para iniciar sessões ou aplicativos do Windows em vários sistemas Windows.

uttscwrap fornece uma caixa de diálogo de logon que permite introduzir credenciais para autenticação baseada em senha ( username/domain/password). As credenciais podem ser salvas na caixa de diálogo para utilização posterior. No próximo início de sessão, a caixa de diálogo exibirá as credenciais.

#### θ Nota

uttscwrap foi concebido para armazenar em cache as credenciais somente para a autenticação baseada em senha. Ele não pode ser utilizado com a autenticação por cartão inteligente. Para a autenticação por cartão inteligente, utilize diretamente o Sun Ray Windows Connector (/opt/SUNWuttsc/bin/uttsc).

As credenciais são salvas separadamente para cada combinação de servidor e aplicativo do Windows. Essa convenção permite salvar credenciais diferentes das seguintes maneiras:

- para aplicativos distintos no mesmo servidor;
- para aplicativos distintos em servidores diferentes;
- para sessões de servidor distintas sem aplicativos iniciados.

As novas credenciais salvas para um servidor ou aplicativo substituem as credenciais salvas anteriormente.

#### Etapas

Para iniciar o Sun Ray Windows Connector com uttscwrap, especifique, na linha de comando uttscwrap, os mesmos parâmetros utilizados na linha de comando uttsc.

- 1. Faça logon em uma DTU.
- 2. Inicie uma sessão do Windows em um sistema Windows.

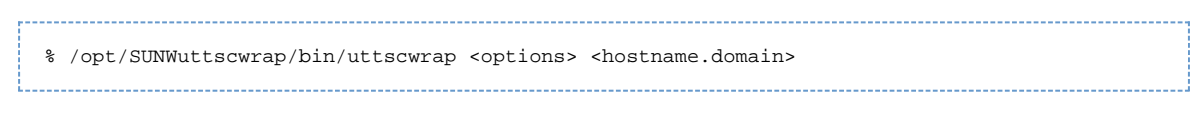

Se o sistema Windows estiver no mesmo domínio que a área de trabalho Sun Ray, não é necessário especificar o nome do domínio. No entanto, se preferir, você pode especificar o endereço IP completo em vez de <hostname.domain>.

### Como bloquear uma sessão no Windows

Este procedimento descreve como bloquear uma sessão do Windows quando a sessão de um usuário sair de uma DTU Sun Ray específica.

#### A Nota

A implementação desse recurso depende de tecnologia não disponível em interfaces padrão e não públicas do Sun Ray, bem como do uso de determinadas interfaces públicas do Sun Ray para outros fins diferentes da sua finalidade. Por essa razão, este recurso não é oferecido como um recurso suportado.

Um método comumente usado para implementar o bloqueio de sessão é enviar os pressionamentos de teclas de bloqueio de tela para a sessão do Windows usando xvkbd, que é chamado por utaction.

Você pode chamar utaction em um script Xsession.d ou xinitrc.d da seguinte maneira:

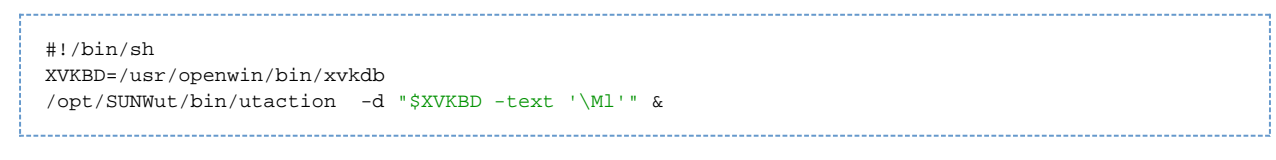

Como xvkbd não está disponível por padrão, você deve modificar a configuração de XVKBD no exemplo para que identifique corretamente o local de instalação do xvkbd.

#### Nota

A sequência de pressionamentos de teclas \Ml ativa o bloqueio do Windows para sessões do Windows 2003/XP. Talvez seja necessário substituir a sequência de pressionamentos de teclas em outras versões do Windows.

#### Como configurar o acesso à página do comando man **uttsc**

Para que os usuários possam acessar o comando man diretamente, adicione a seguinte entrada à variável MANPATH:

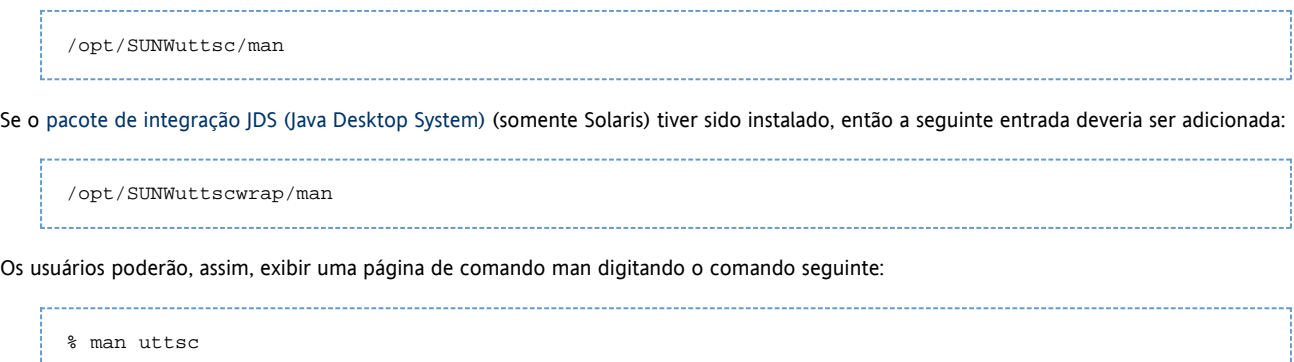

### Como configurar o acesso aos comandos do SRWC

Para que os usuários possam acessar os comandos do SRWC diretamente, adicione a seguinte entrada à variável PATH:

```
/opt/SUNWuttsc/bin, /opt/SUNWuttsc/sbin, /opt/SUNWuttscwrap/bin
```
O caminho /opt/SUNWuttscrap/bin é necessário somente se os seus usuários estiverem usando o [pacote de integração JDS](http://wikis.sun.com/pages/viewpage.action?pageId=185633756).

# Como configurar um atalho de área de trabalho para iniciar uma sessão do Windows

No momento, não existe nenhuma interface gráfica do usuário disponível para o Sun Ray Windows Connector. No entanto, é possível configurar iniciadores para que os usuários possam usar ícones de área de trabalho ou itens de menu para se conectar à sessão do Windows.

Para obter detalhes sobre como configurar os iniciadores, consulte a documentação sobre a área de trabalho do seu sistema operacional.

### Mapeamento de unidades de disco locais

Qualquer arquivo pode ser montado e mapeado do ambiente Sun Ray para o ambiente Windows. Os sistemas de arquivos dos dispositivos de mídia removíveis, como unidades flash, conectados às portas USB do servidor Sun Ray podem ser mapeados para o ambiente Windows usando o comando utstoraged, onde aparecem como unidades montadas localmente.

#### A Nota

Os nomes de arquivos do Windows não podem conter os seguintes caracteres: :\*?"<>|. Certifique-se de que as pastas UNIX redirecionadas não contenham nomes de arquivos que utilizem esses caracteres.

Para que os usuários possam acessar dispositivos USB conectados a uma DTU Sun Ray a partir de suas sessões do Windows, consulte [About USB](http://wikis.sun.com/display/SRWC2dot2/About+USB+Device+Redirection) [Device Redirection](http://wikis.sun.com/display/SRWC2dot2/About+USB+Device+Redirection).

#### Troubleshooting Windows Session Connection

#### Problem: Unexpected Time Zone Value

uttsc only considers time zones listed in /usr/share/lib/zoneinfo/tab/zone\_sun.tab (for Solaris) and /usr/share/zoneinfo/zone.tab (for Linux), as valid zones that can be converted into the equivalent time zones in the Windows session. If the time zone is set to a value other than those defined in these files, then the time zone value in the Windows session can be unexpected.

#### Connection Error Messages

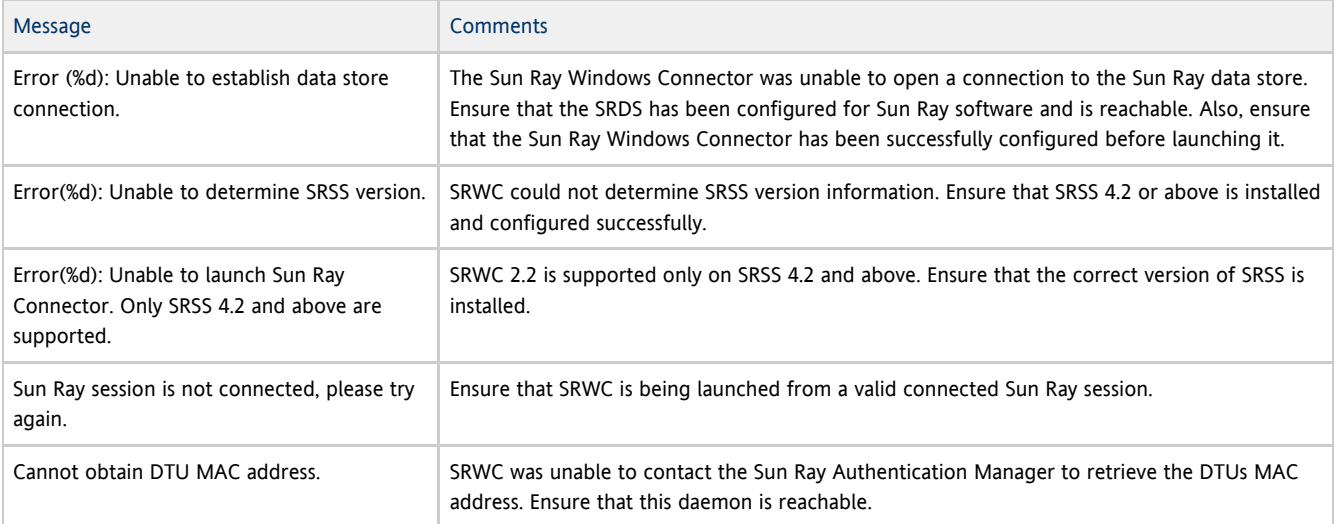

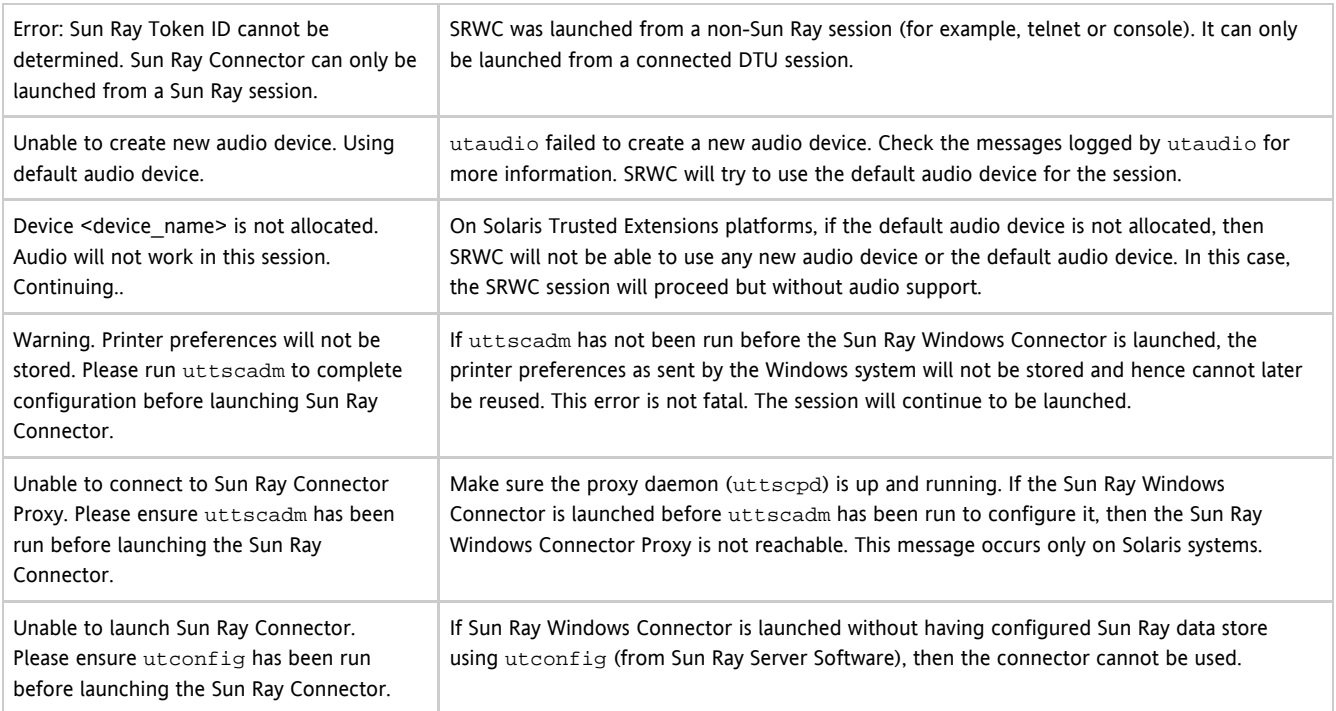

# Glossary

# $A \Big| B \Big| C \Big| D \Big| E \Big| F \Big| G \Big| H \Big| 1 \Big| J \Big| K \Big| L \Big| M \Big| N \Big| O \Big| P \Big| Q \Big| R \Big| S \Big| T \Big| U \Big| V \Big| W \Big| X \Big| Y \Big| Z$  $A \Big| B \Big| C \Big| D \Big| E \Big| F \Big| G \Big| H \Big| 1 \Big| J \Big| K \Big| L \Big| M \Big| N \Big| O \Big| P \Big| Q \Big| R \Big| S \Big| T \Big| U \Big| V \Big| W \Big| X \Big| Y \Big| Z$  $A \Big| B \Big| C \Big| D \Big| E \Big| F \Big| G \Big| H \Big| 1 \Big| J \Big| K \Big| L \Big| M \Big| N \Big| O \Big| P \Big| Q \Big| R \Big| S \Big| T \Big| U \Big| V \Big| W \Big| X \Big| Y \Big| Z$  $A \Big| B \Big| C \Big| D \Big| E \Big| F \Big| G \Big| H \Big| 1 \Big| J \Big| K \Big| L \Big| M \Big| N \Big| O \Big| P \Big| Q \Big| R \Big| S \Big| T \Big| U \Big| V \Big| W \Big| X \Big| Y \Big| Z$  $A \Big| B \Big| C \Big| D \Big| E \Big| F \Big| G \Big| H \Big| 1 \Big| J \Big| K \Big| L \Big| M \Big| N \Big| O \Big| P \Big| Q \Big| R \Big| S \Big| T \Big| U \Big| V \Big| W \Big| X \Big| Y \Big| Z$  $A \Big| B \Big| C \Big| D \Big| E \Big| F \Big| G \Big| H \Big| 1 \Big| J \Big| K \Big| L \Big| M \Big| N \Big| O \Big| P \Big| Q \Big| R \Big| S \Big| T \Big| U \Big| V \Big| W \Big| X \Big| Y \Big| Z$  $A \Big| B \Big| C \Big| D \Big| E \Big| F \Big| G \Big| H \Big| 1 \Big| J \Big| K \Big| L \Big| M \Big| N \Big| O \Big| P \Big| Q \Big| R \Big| S \Big| T \Big| U \Big| V \Big| W \Big| X \Big| Y \Big| Z$  $A \Big| B \Big| C \Big| D \Big| E \Big| F \Big| G \Big| H \Big| 1 \Big| J \Big| K \Big| L \Big| M \Big| N \Big| O \Big| P \Big| Q \Big| R \Big| S \Big| T \Big| U \Big| V \Big| W \Big| X \Big| Y \Big| Z$  $A \Big| B \Big| C \Big| D \Big| E \Big| F \Big| G \Big| H \Big| 1 \Big| J \Big| K \Big| L \Big| M \Big| N \Big| O \Big| P \Big| Q \Big| R \Big| S \Big| T \Big| U \Big| V \Big| W \Big| X \Big| Y \Big| Z$  $A \Big| B \Big| C \Big| D \Big| E \Big| F \Big| G \Big| H \Big| 1 \Big| J \Big| K \Big| L \Big| M \Big| N \Big| O \Big| P \Big| Q \Big| R \Big| S \Big| T \Big| U \Big| V \Big| W \Big| X \Big| Y \Big| Z$  $A \Big| B \Big| C \Big| D \Big| E \Big| F \Big| G \Big| H \Big| 1 \Big| J \Big| K \Big| L \Big| M \Big| N \Big| O \Big| P \Big| Q \Big| R \Big| S \Big| T \Big| U \Big| V \Big| W \Big| X \Big| Y \Big| Z$  $A \Big| B \Big| C \Big| D \Big| E \Big| F \Big| G \Big| H \Big| 1 \Big| J \Big| K \Big| L \Big| M \Big| N \Big| O \Big| P \Big| Q \Big| R \Big| S \Big| T \Big| U \Big| V \Big| W \Big| X \Big| Y \Big| Z$  $A \Big| B \Big| C \Big| D \Big| E \Big| F \Big| G \Big| H \Big| 1 \Big| J \Big| K \Big| L \Big| M \Big| N \Big| O \Big| P \Big| Q \Big| R \Big| S \Big| T \Big| U \Big| V \Big| W \Big| X \Big| Y \Big| Z$  $A \Big| B \Big| C \Big| D \Big| E \Big| F \Big| G \Big| H \Big| 1 \Big| J \Big| K \Big| L \Big| M \Big| N \Big| O \Big| P \Big| Q \Big| R \Big| S \Big| T \Big| U \Big| V \Big| W \Big| X \Big| Y \Big| Z$  $A \Big| B \Big| C \Big| D \Big| E \Big| F \Big| G \Big| H \Big| 1 \Big| J \Big| K \Big| L \Big| M \Big| N \Big| O \Big| P \Big| Q \Big| R \Big| S \Big| T \Big| U \Big| V \Big| W \Big| X \Big| Y \Big| Z$  $A \Big| B \Big| C \Big| D \Big| E \Big| F \Big| G \Big| H \Big| 1 \Big| J \Big| K \Big| L \Big| M \Big| N \Big| O \Big| P \Big| Q \Big| R \Big| S \Big| T \Big| U \Big| V \Big| W \Big| X \Big| Y \Big| Z$  $A \Big| B \Big| C \Big| D \Big| E \Big| F \Big| G \Big| H \Big| 1 \Big| J \Big| K \Big| L \Big| M \Big| N \Big| O \Big| P \Big| Q \Big| R \Big| S \Big| T \Big| U \Big| V \Big| W \Big| X \Big| Y \Big| Z$  $A \Big| B \Big| C \Big| D \Big| E \Big| F \Big| G \Big| H \Big| 1 \Big| J \Big| K \Big| L \Big| M \Big| N \Big| O \Big| P \Big| Q \Big| R \Big| S \Big| T \Big| U \Big| V \Big| W \Big| X \Big| Y \Big| Z$  $A \Big| B \Big| C \Big| D \Big| E \Big| F \Big| G \Big| H \Big| 1 \Big| J \Big| K \Big| L \Big| M \Big| N \Big| O \Big| P \Big| Q \Big| R \Big| S \Big| T \Big| U \Big| V \Big| W \Big| X \Big| Y \Big| Z$  $A \Big| B \Big| C \Big| D \Big| E \Big| F \Big| G \Big| H \Big| 1 \Big| J \Big| K \Big| L \Big| M \Big| N \Big| O \Big| P \Big| Q \Big| R \Big| S \Big| T \Big| U \Big| V \Big| W \Big| X \Big| Y \Big| Z$  $A \Big| B \Big| C \Big| D \Big| E \Big| F \Big| G \Big| H \Big| 1 \Big| J \Big| K \Big| L \Big| M \Big| N \Big| O \Big| P \Big| Q \Big| R \Big| S \Big| T \Big| U \Big| V \Big| W \Big| X \Big| Y \Big| Z$  $A \Big| B \Big| C \Big| D \Big| E \Big| F \Big| G \Big| H \Big| 1 \Big| J \Big| K \Big| L \Big| M \Big| N \Big| O \Big| P \Big| Q \Big| R \Big| S \Big| T \Big| U \Big| V \Big| W \Big| X \Big| Y \Big| Z$  $A \Big| B \Big| C \Big| D \Big| E \Big| F \Big| G \Big| H \Big| 1 \Big| J \Big| K \Big| L \Big| M \Big| N \Big| O \Big| P \Big| Q \Big| R \Big| S \Big| T \Big| U \Big| V \Big| W \Big| X \Big| Y \Big| Z$  $A \Big| B \Big| C \Big| D \Big| E \Big| F \Big| G \Big| H \Big| 1 \Big| J \Big| K \Big| L \Big| M \Big| N \Big| O \Big| P \Big| Q \Big| R \Big| S \Big| T \Big| U \Big| V \Big| W \Big| X \Big| Y \Big| Z$  $A \Big| B \Big| C \Big| D \Big| E \Big| F \Big| G \Big| H \Big| 1 \Big| J \Big| K \Big| L \Big| M \Big| N \Big| O \Big| P \Big| Q \Big| R \Big| S \Big| T \Big| U \Big| V \Big| W \Big| X \Big| Y \Big| Z$  $A \Big| B \Big| C \Big| D \Big| E \Big| F \Big| G \Big| H \Big| 1 \Big| J \Big| K \Big| L \Big| M \Big| N \Big| O \Big| P \Big| Q \Big| R \Big| S \Big| T \Big| U \Big| V \Big| W \Big| X \Big| Y \Big| Z$  $A \Big| B \Big| C \Big| D \Big| E \Big| F \Big| G \Big| H \Big| 1 \Big| J \Big| K \Big| L \Big| M \Big| N \Big| O \Big| P \Big| Q \Big| R \Big| S \Big| T \Big| U \Big| V \Big| W \Big| X \Big| Y \Big| Z$  $A \Big| B \Big| C \Big| D \Big| E \Big| F \Big| G \Big| H \Big| 1 \Big| J \Big| K \Big| L \Big| M \Big| N \Big| O \Big| P \Big| Q \Big| R \Big| S \Big| T \Big| U \Big| V \Big| W \Big| X \Big| Y \Big| Z$  $A \Big| B \Big| C \Big| D \Big| E \Big| F \Big| G \Big| H \Big| 1 \Big| J \Big| K \Big| L \Big| M \Big| N \Big| O \Big| P \Big| Q \Big| R \Big| S \Big| T \Big| U \Big| V \Big| W \Big| X \Big| Y \Big| Z$  $A \Big| B \Big| C \Big| D \Big| E \Big| F \Big| G \Big| H \Big| 1 \Big| J \Big| K \Big| L \Big| M \Big| N \Big| O \Big| P \Big| Q \Big| R \Big| S \Big| T \Big| U \Big| V \Big| W \Big| X \Big| Y \Big| Z$  $A \Big| B \Big| C \Big| D \Big| E \Big| F \Big| G \Big| H \Big| 1 \Big| J \Big| K \Big| L \Big| M \Big| N \Big| O \Big| P \Big| Q \Big| R \Big| S \Big| T \Big| U \Big| V \Big| W \Big| X \Big| Y \Big| Z$  $A \Big| B \Big| C \Big| D \Big| E \Big| F \Big| G \Big| H \Big| 1 \Big| J \Big| K \Big| L \Big| M \Big| N \Big| O \Big| P \Big| Q \Big| R \Big| S \Big| T \Big| U \Big| V \Big| W \Big| X \Big| Y \Big| Z$  $A \Big| B \Big| C \Big| D \Big| E \Big| F \Big| G \Big| H \Big| 1 \Big| J \Big| K \Big| L \Big| M \Big| N \Big| O \Big| P \Big| Q \Big| R \Big| S \Big| T \Big| U \Big| V \Big| W \Big| X \Big| Y \Big| Z$  $A \Big| B \Big| C \Big| D \Big| E \Big| F \Big| G \Big| H \Big| 1 \Big| J \Big| K \Big| L \Big| M \Big| N \Big| O \Big| P \Big| Q \Big| R \Big| S \Big| T \Big| U \Big| V \Big| W \Big| X \Big| Y \Big| Z$  $A \Big| B \Big| C \Big| D \Big| E \Big| F \Big| G \Big| H \Big| 1 \Big| J \Big| K \Big| L \Big| M \Big| N \Big| O \Big| P \Big| Q \Big| R \Big| S \Big| T \Big| U \Big| V \Big| W \Big| X \Big| Y \Big| Z$  $A \Big| B \Big| C \Big| D \Big| E \Big| F \Big| G \Big| H \Big| 1 \Big| J \Big| K \Big| L \Big| M \Big| N \Big| O \Big| P \Big| Q \Big| R \Big| S \Big| T \Big| U \Big| V \Big| W \Big| X \Big| Y \Big| Z$  $A \Big| B \Big| C \Big| D \Big| E \Big| F \Big| G \Big| H \Big| 1 \Big| J \Big| K \Big| L \Big| M \Big| N \Big| O \Big| P \Big| Q \Big| R \Big| S \Big| T \Big| U \Big| V \Big| W \Big| X \Big| Y \Big| Z$  $A \Big| B \Big| C \Big| D \Big| E \Big| F \Big| G \Big| H \Big| 1 \Big| J \Big| K \Big| L \Big| M \Big| N \Big| O \Big| P \Big| Q \Big| R \Big| S \Big| T \Big| U \Big| V \Big| W \Big| X \Big| Y \Big| Z$  $A \Big| B \Big| C \Big| D \Big| E \Big| F \Big| G \Big| H \Big| 1 \Big| J \Big| K \Big| L \Big| M \Big| N \Big| O \Big| P \Big| Q \Big| R \Big| S \Big| T \Big| U \Big| V \Big| W \Big| X \Big| Y \Big| Z$  $A \Big| B \Big| C \Big| D \Big| E \Big| F \Big| G \Big| H \Big| 1 \Big| J \Big| K \Big| L \Big| M \Big| N \Big| O \Big| P \Big| Q \Big| R \Big| S \Big| T \Big| U \Big| V \Big| W \Big| X \Big| Y \Big| Z$  $A \Big| B \Big| C \Big| D \Big| E \Big| F \Big| G \Big| H \Big| 1 \Big| J \Big| K \Big| L \Big| M \Big| N \Big| O \Big| P \Big| Q \Big| R \Big| S \Big| T \Big| U \Big| V \Big| W \Big| X \Big| Y \Big| Z$  $A \Big| B \Big| C \Big| D \Big| E \Big| F \Big| G \Big| H \Big| 1 \Big| J \Big| K \Big| L \Big| M \Big| N \Big| O \Big| P \Big| Q \Big| R \Big| S \Big| T \Big| U \Big| V \Big| W \Big| X \Big| Y \Big| Z$  $A \Big| B \Big| C \Big| D \Big| E \Big| F \Big| G \Big| H \Big| 1 \Big| J \Big| K \Big| L \Big| M \Big| N \Big| O \Big| P \Big| Q \Big| R \Big| S \Big| T \Big| U \Big| V \Big| W \Big| X \Big| Y \Big| Z$  $A \Big| B \Big| C \Big| D \Big| E \Big| F \Big| G \Big| H \Big| 1 \Big| J \Big| K \Big| L \Big| M \Big| N \Big| O \Big| P \Big| Q \Big| R \Big| S \Big| T \Big| U \Big| V \Big| W \Big| X \Big| Y \Big| Z$

If you would like to add a term to the list, use the Add Comment link at the bottom of the page.

# <span id="page-6-0"></span>A

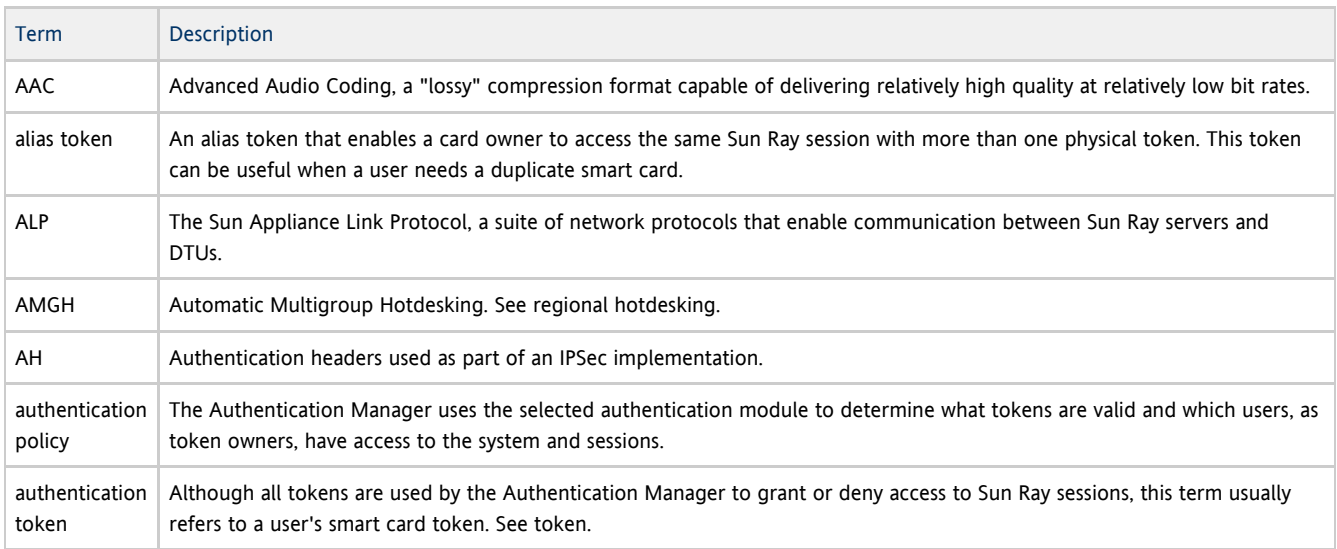

### <span id="page-6-1"></span>B

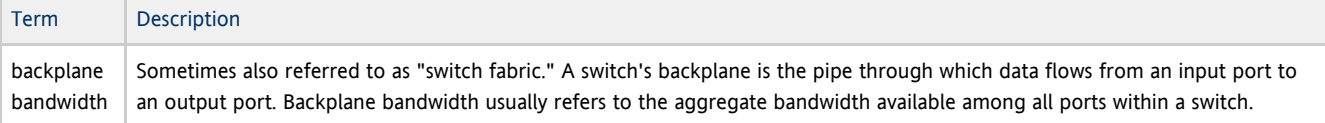

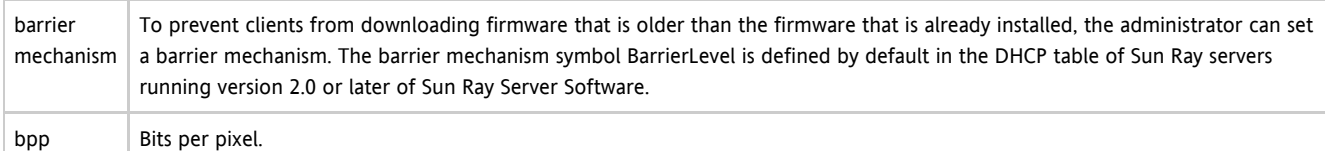

# <span id="page-7-0"></span>C

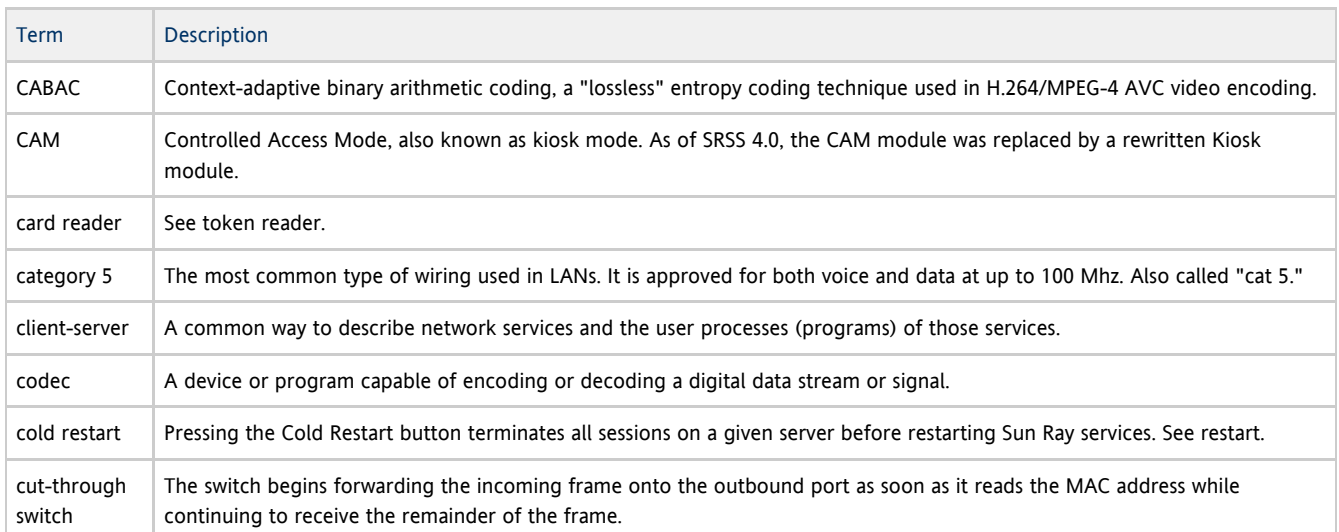

# <span id="page-7-1"></span>D

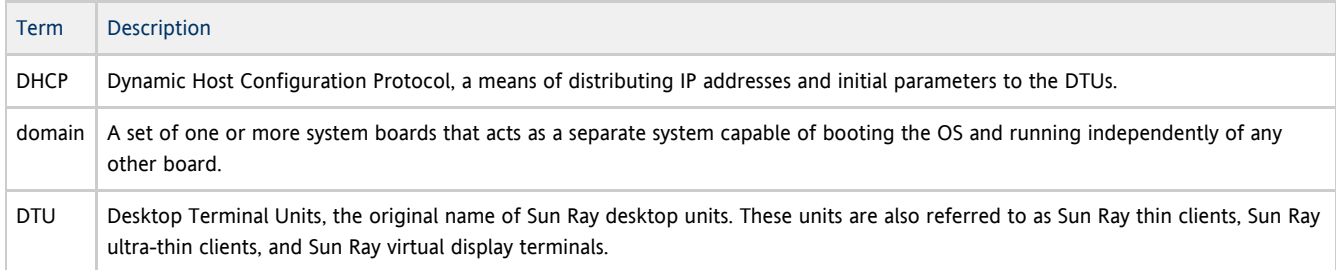

# <span id="page-7-2"></span>E

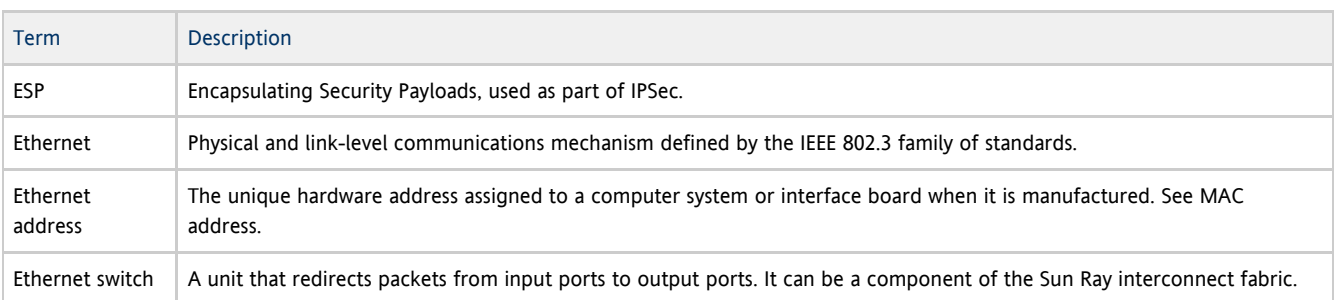

# <span id="page-7-3"></span>F

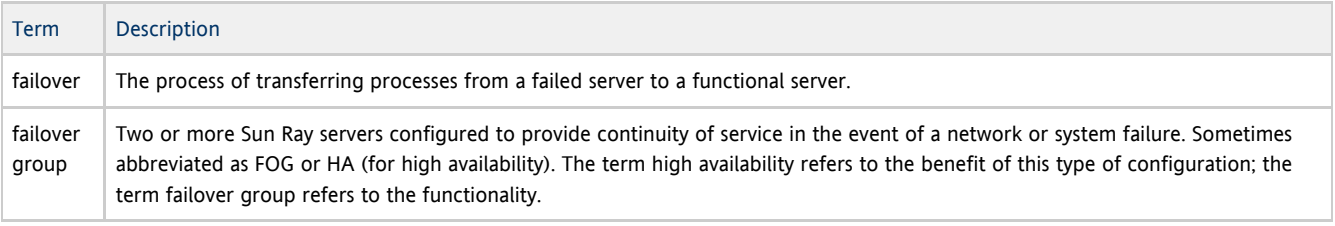

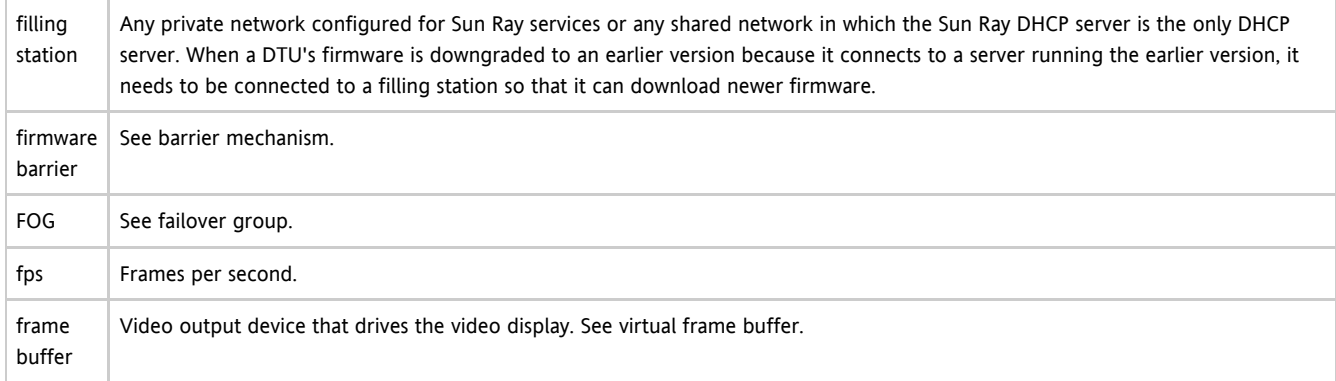

# <span id="page-8-0"></span>G

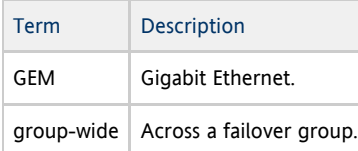

### <span id="page-8-1"></span>H

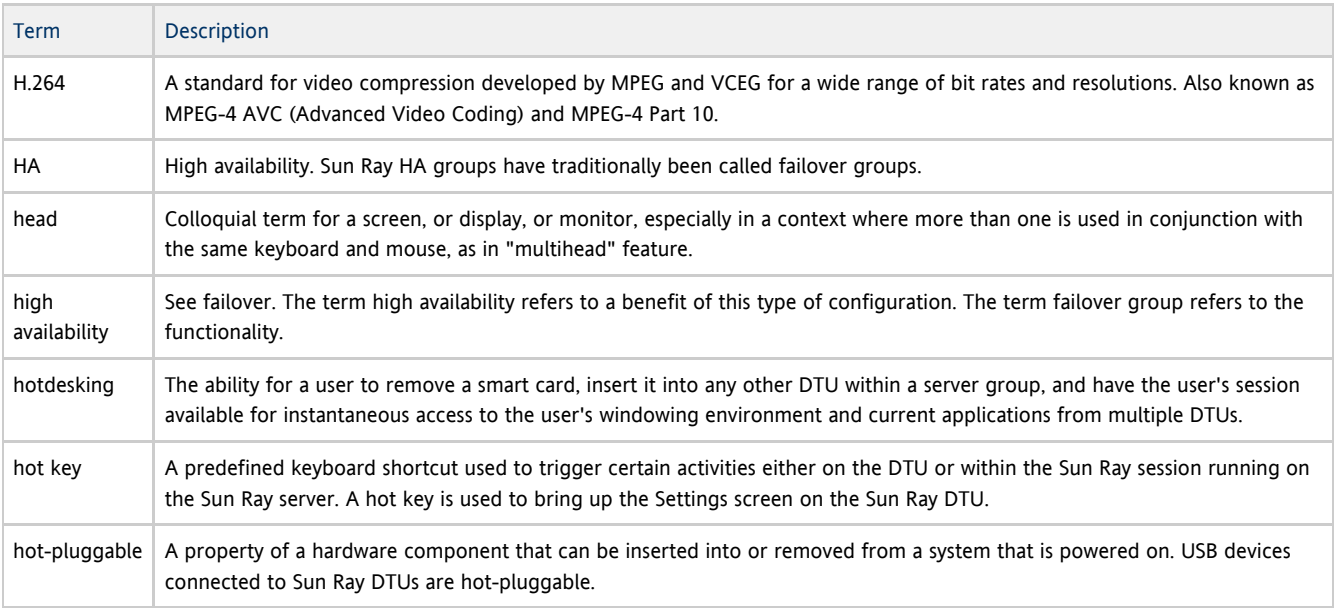

#### <span id="page-8-2"></span>I

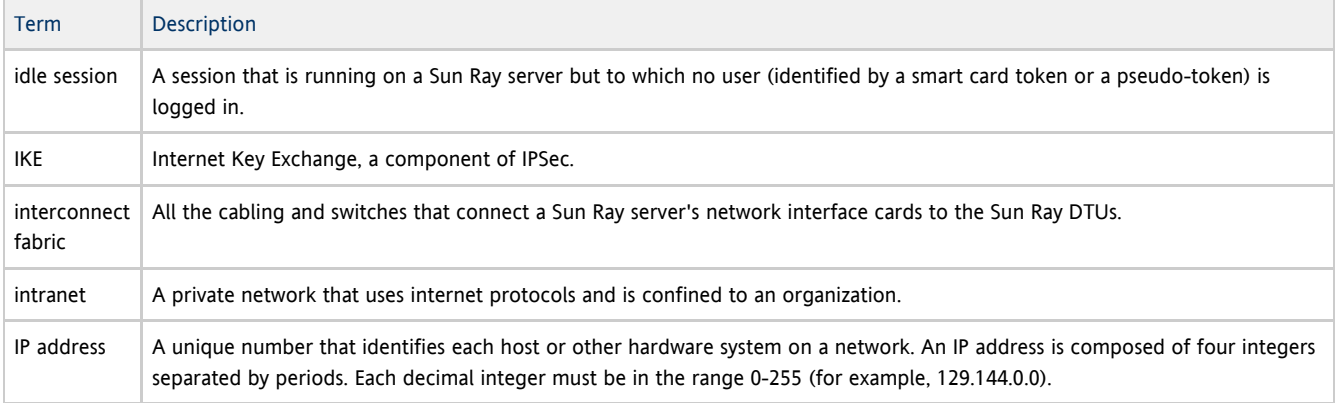

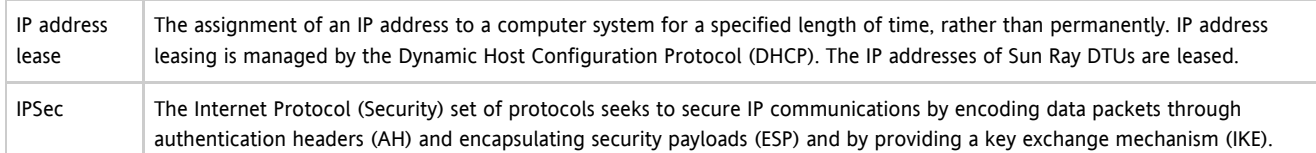

## <span id="page-9-0"></span>K

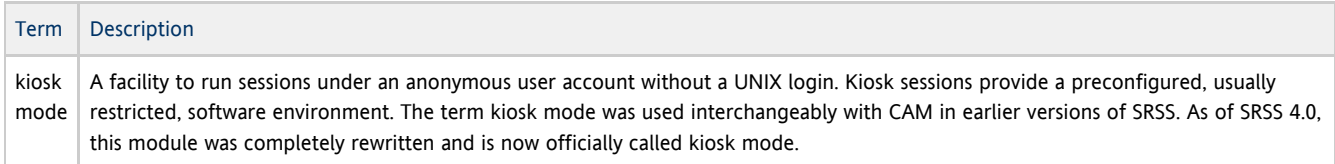

## <span id="page-9-1"></span>L

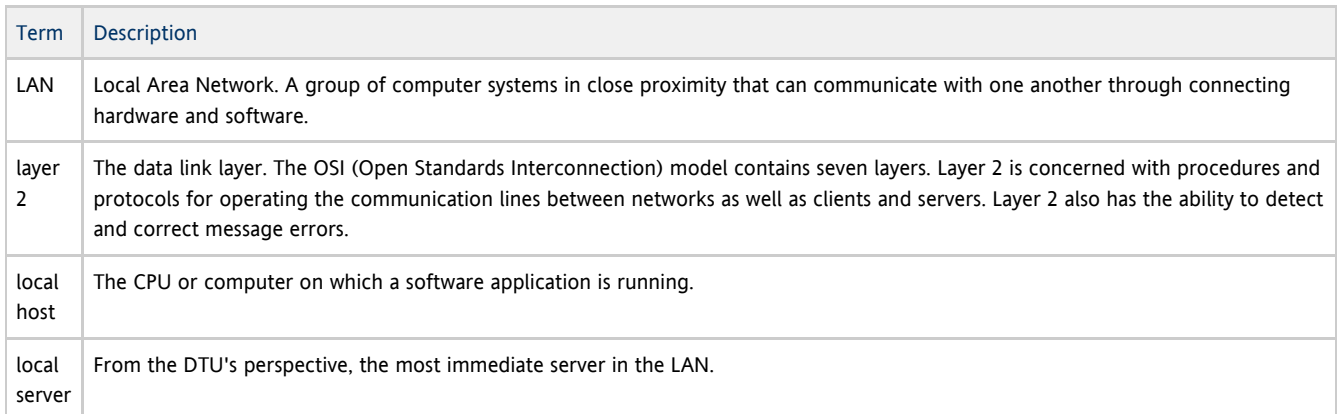

# <span id="page-9-2"></span>M

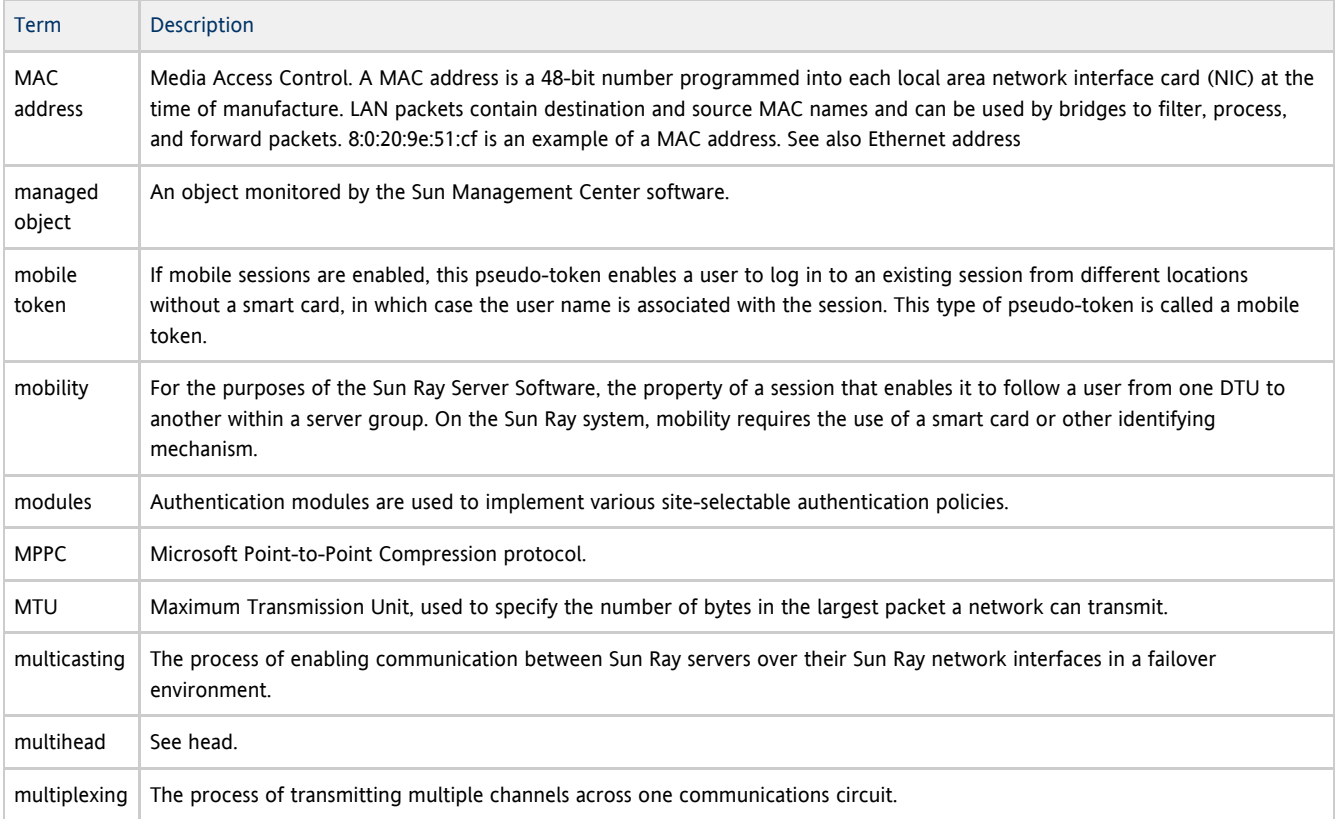

<span id="page-10-0"></span>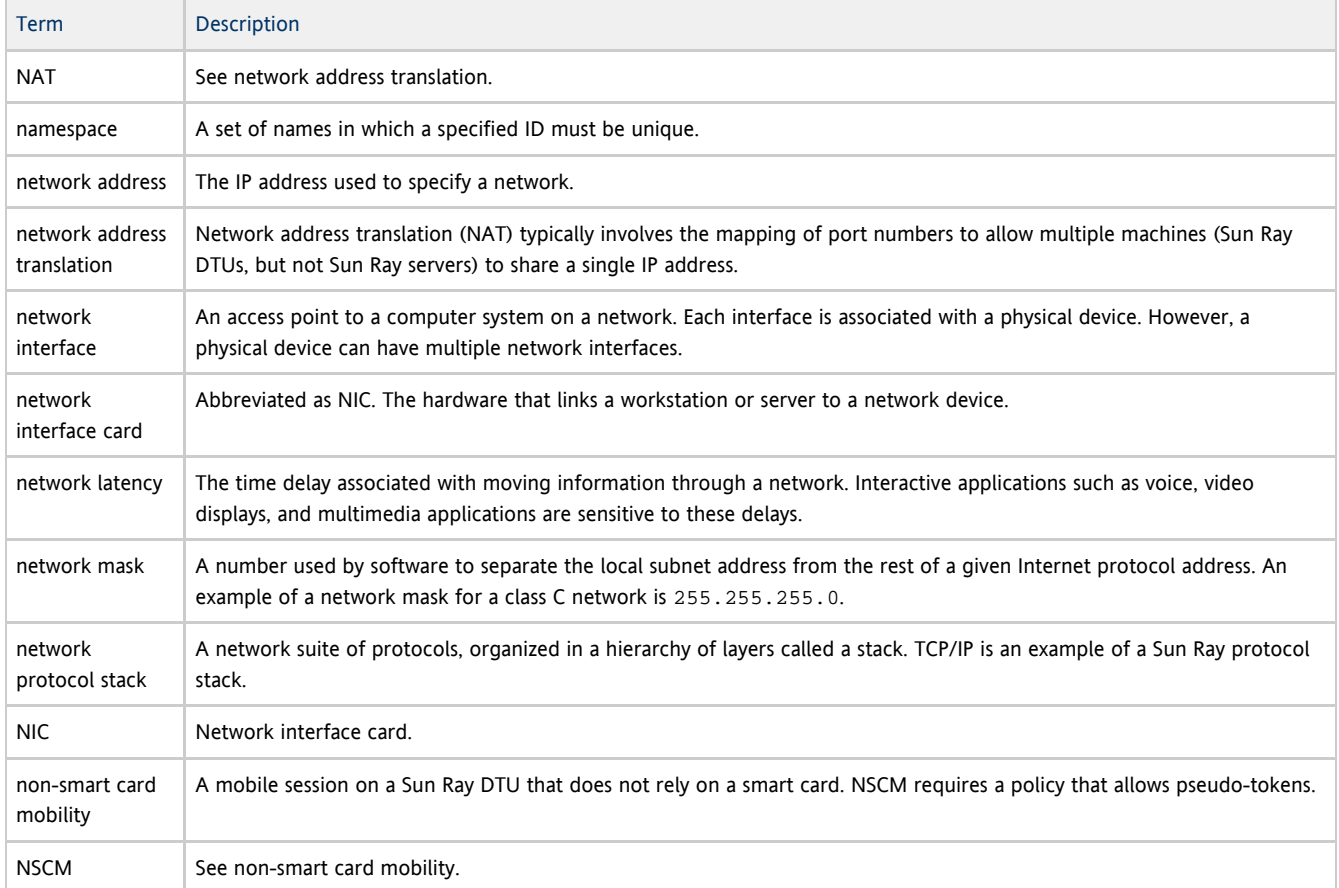

# <span id="page-10-1"></span>O

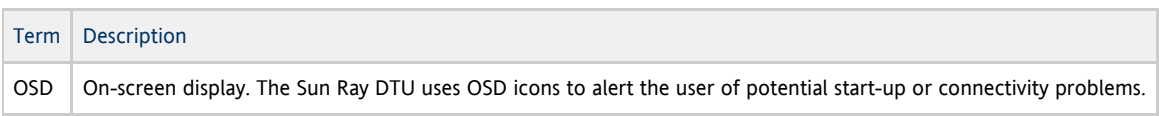

### <span id="page-10-2"></span>P

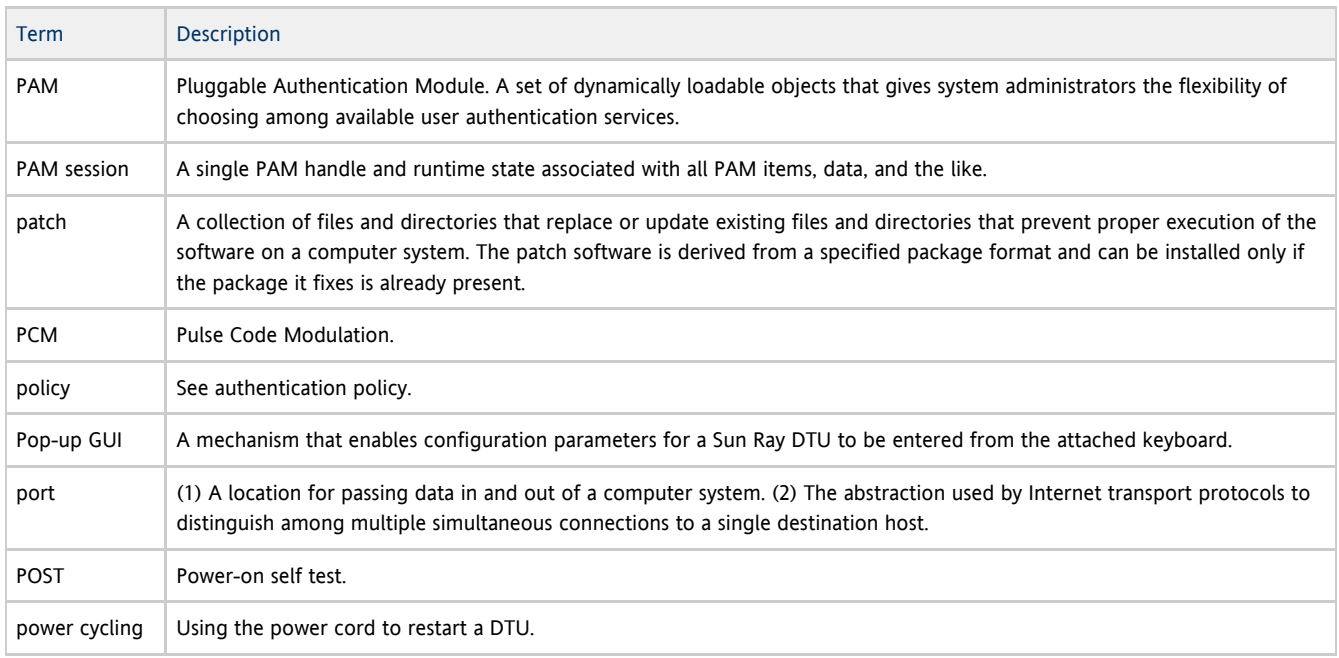

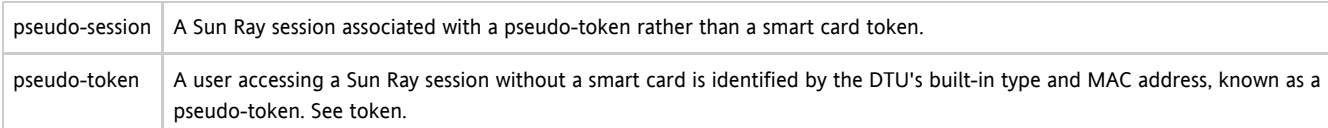

# <span id="page-11-0"></span>R

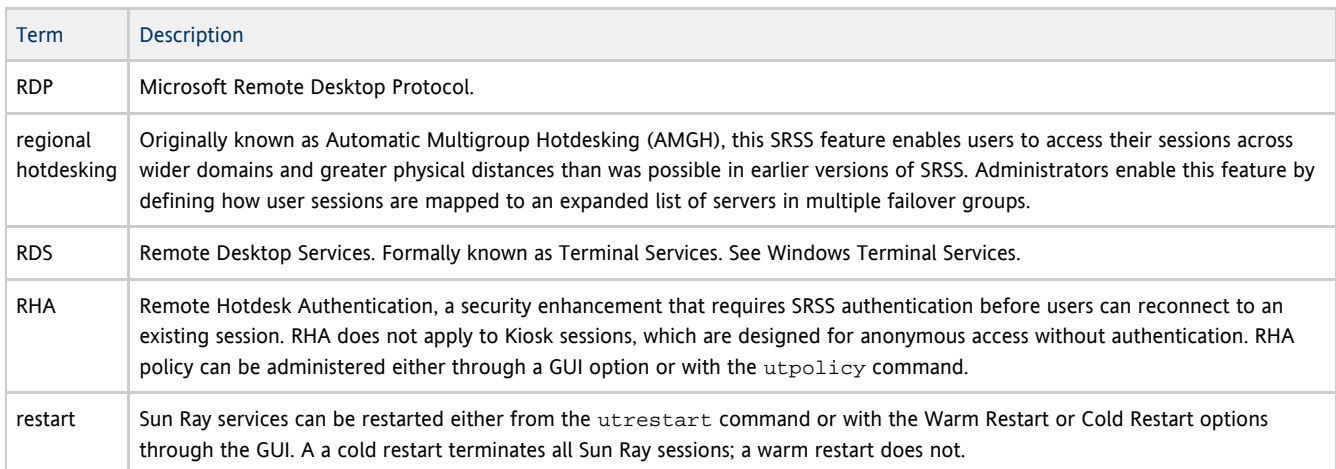

# <span id="page-11-1"></span>S

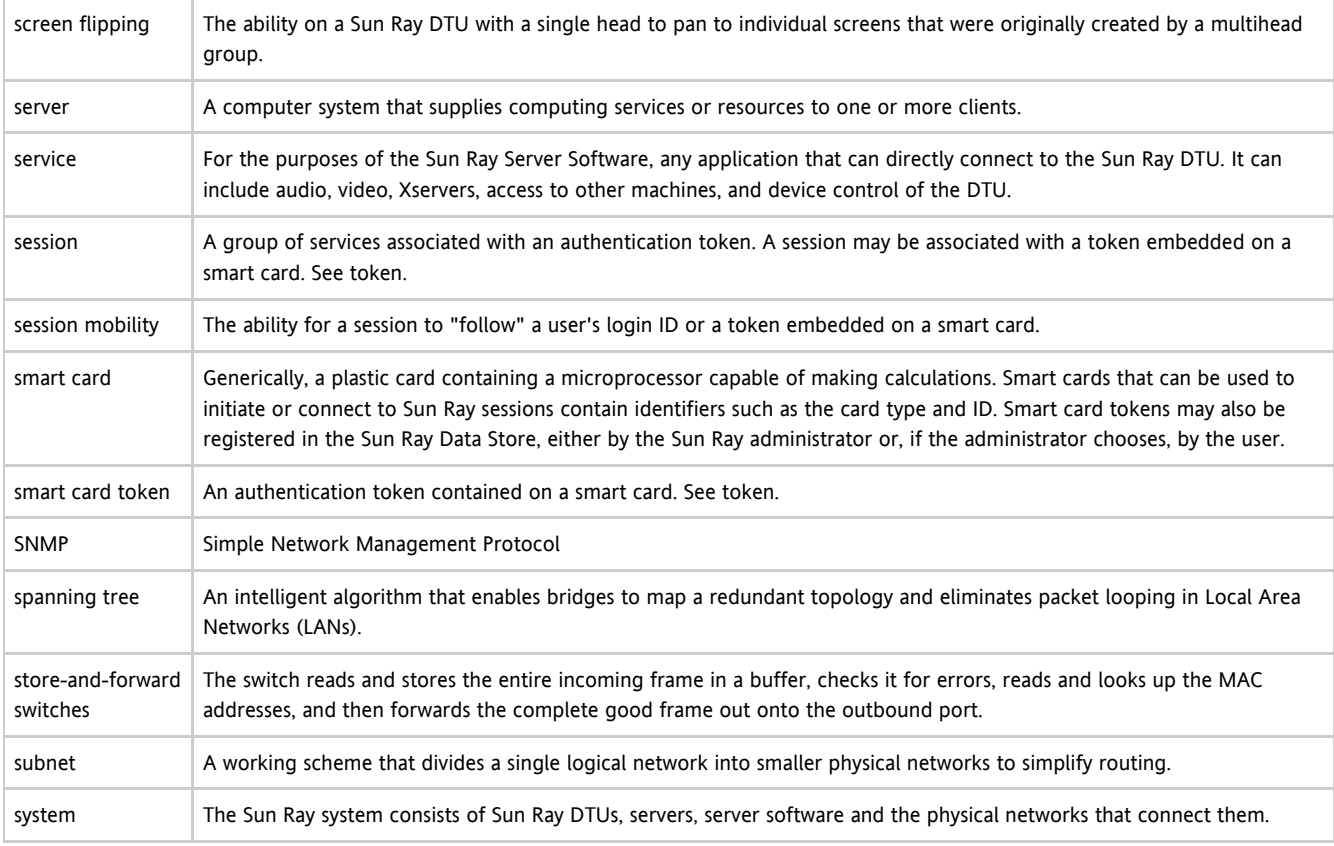

# <span id="page-11-2"></span>T

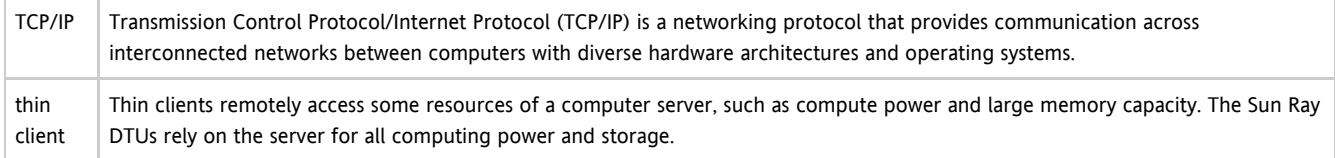

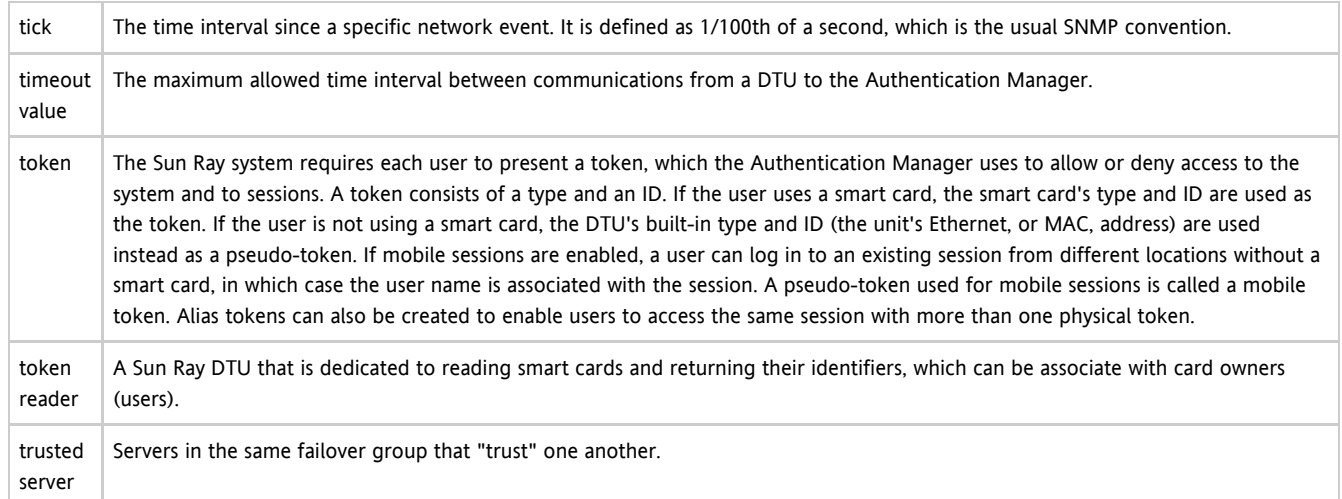

# <span id="page-12-0"></span>U

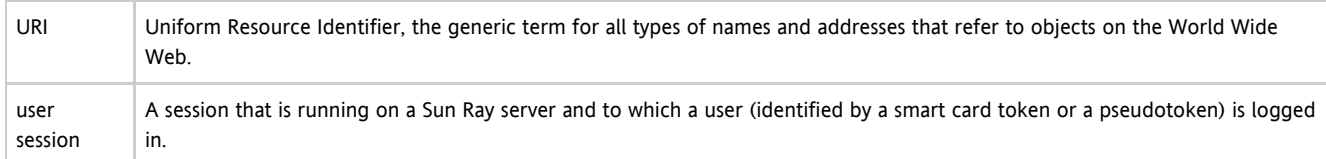

# <span id="page-12-1"></span>V

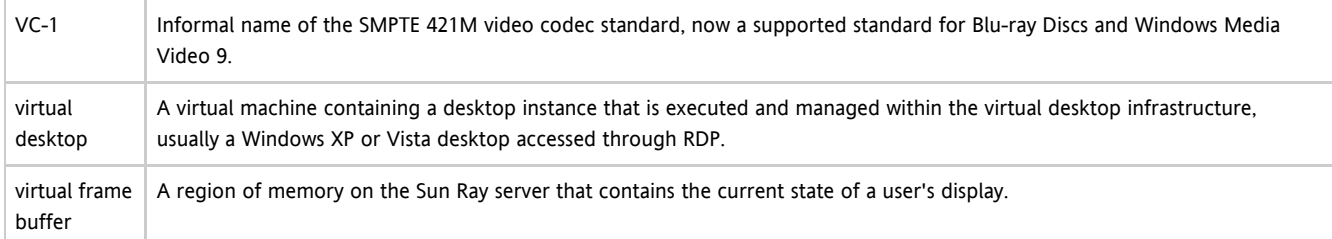

# <span id="page-12-2"></span>W

<span id="page-12-3"></span>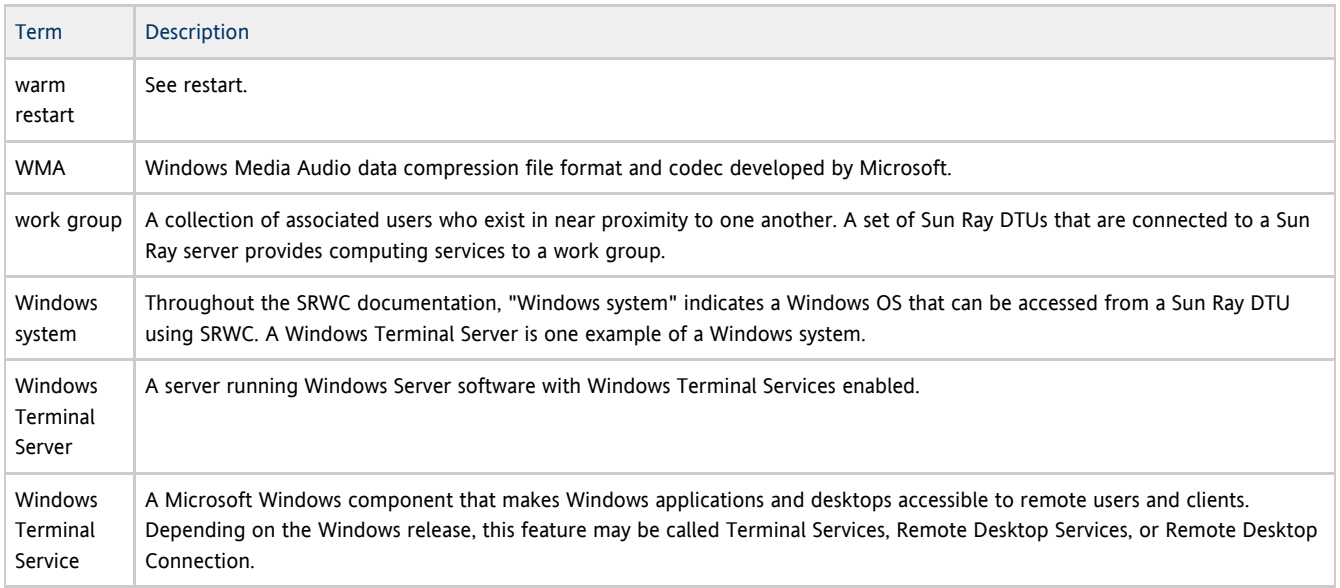

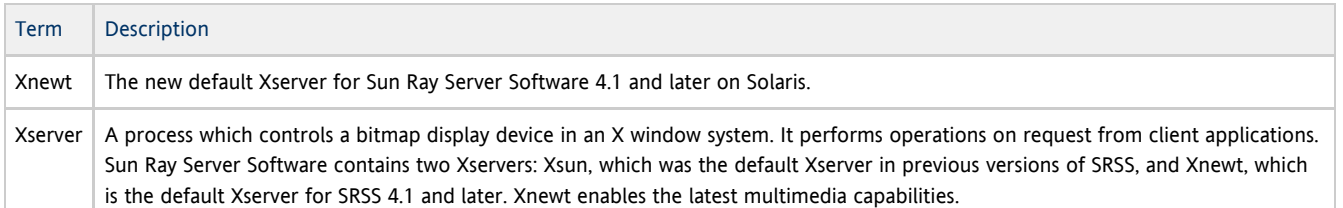

### <span id="page-13-0"></span>Y

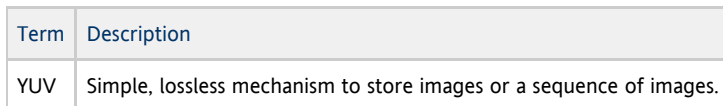